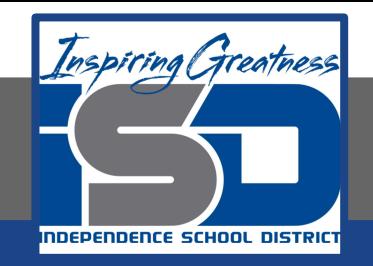

# **High School FACS**

# **High School/Interior Design Designing your room Lesson 1/2 May 21, 2020**

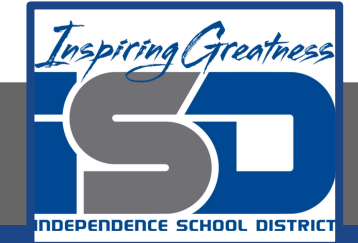

 Grade/Course Lesson: [May 21, 2020] **Objective/Learning Target: 11.3 Apply residential and commercial interior design knowledge, skills and processes to meet specific design needs.**

**11.3.1 Analyze product information, including but limited to floor coverings, wall coverings, textiles, window treatments, furniture, lighting fixtures, kitchen and bath fixtures and equipment.**

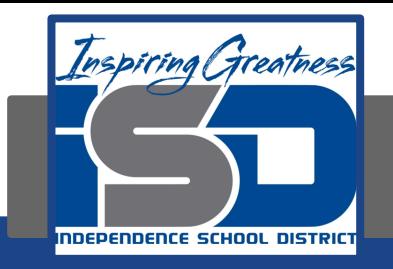

When the semester ends the goal we have is being able to layout a room using all the things you learned about color, principles and elements of design.

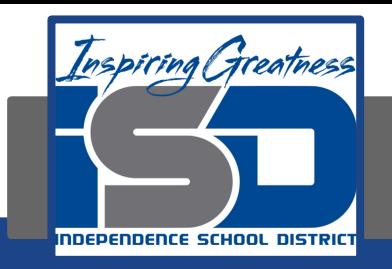

### What will your room look like?

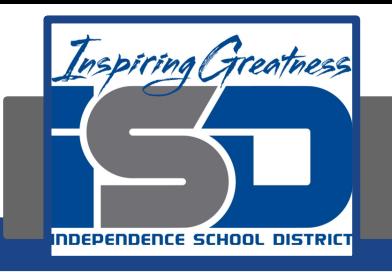

# **Using Pottery Barn Room Planner for Furniture layouts**

**1. Log into your school credentials.**

**2. Go To <http://potterybarn.icovia.com/>or click on the active link that is posted in our google classroom.**

**3. Click on "get flash" - and then - "allow" - and then - "launch". (if prompted you may need to click "allow plug in)**

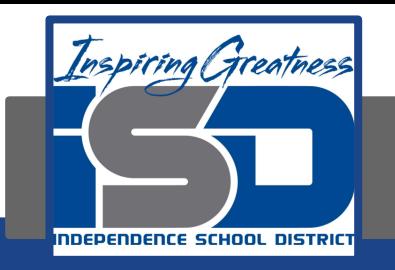

#### **Setting up your room & doorway**

- **1. On the right side of your screen, set the length to 20'-0" x 15'-0".**
- **2. Click create new plan. ( it will bring you to a new window)**
- **3. Go to File> Save As…**
	- **a. Create a new account.**
		- **i. Login is your school email address.**

ii. Password is **the same** (everyone has the same **password)**

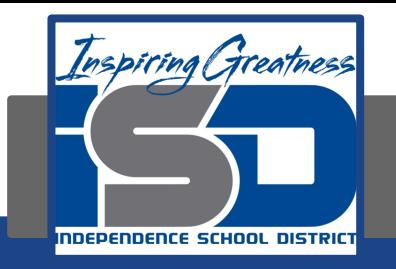

- **iii. Zip is \_\_\_\_\_\_\_**
- **iv. Fill in your name if desired**
- **v. Click register button**
- **4. Name your plan (ex: Living Room or "The Smith's Family Room", etc.)**
- **5. Add your door or doorway…**
	- **a. On the left panel, click Symbols > Structural> Doors**

 **i. You can add a door or doorway (opening) the opening looks like a horizontal thin rectangle. Set your door to 3'-0" wide. If you choose a doorway your doorway can be any size but at least 3'-0" wide.**

 **ii. (OPTIONAL) You can add windows, fireplaces (symbols > structural > misc.), etc. if you have time. Do this last since it is not a requirement of the assignment. Add your furniture first!**

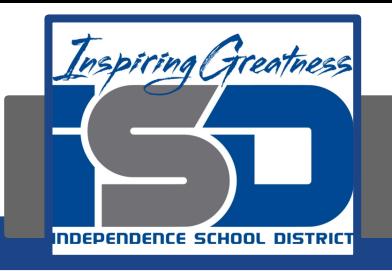

#### Reminder:

## If you want feedback of your work make sure it is properly labeled and then put into Google Classroom